# Programy pro řešení úlohy lineárního programování

23. dubna 2012

K ロ ▶ K @ ▶ K 할 ▶ K 할 ▶ 이 할 → 9 Q Q →

### **Přehled**

- $\blacktriangleright$  Mathematica
- $\blacktriangleright$  Sage
- $\triangleright$  AMPL
- ► GNU Linear Programming Kit (GLPK)

K ロ ▶ K @ ▶ K 할 > K 할 > 1 할 > 1 9 Q Q \*

### **Mathematica**

Mathematika je program pro numerické a symbolické počítání.

**KOD KOD KED KED E VAN** 

- ▶ maticové počítání
- $\triangleright$  kreslení 2D i 3D funkcí
- $\triangleright$  řešení úloh lineárního programování (i jiných optimalizačních úloh), diofantických rovnic
- $\blacktriangleright$  integrace
- $\blacktriangleright$  ...

### **Mathematica**

Mathematika je program pro numerické a symbolické počítání.

- $\blacktriangleright$  maticové počítání
- $\triangleright$  kreslení 2D i 3D funkcí
- $\triangleright$  řešení úloh lineárního programování (i jiných optimalizačních úloh), diofantických rovnic
- $\blacktriangleright$  integrace

<sup>I</sup> . . .

Minimize 
$$
[\{x+2y, -5x+y=7, 88, x+y>=26, 88, x>=3, 88, y>=4\}, \{x, y\}]
$$

Na prvním řádku je cílová funkce, na druhém jsou podmínky a na třetím jsou proměnné, které se mají minimalizovat.

```
LinearProgramming [1, 2],
   {(-5, 1}, {1, 1},\{\{7, 0\}, \{26, 1\}\}\,{ {3, 1n}finity }, {4, 1n} in finity } } ]
```
Na prvním řádku je vektor cílové funkce, na druhém matice je "A" a na čtvrtém je dolní a horní omezení na každou proměnnou.

Na třetím řádku je pro každou podmínku dvojice čísel, kde první je pravá strana podmínky a druhé udává, zda se jedná o rovnost  $(0)$ , alespoň  $(1)$  nebo nejvýše  $(-1)$ .

**KORK ERKER ADAM ADA** 

## **Alternativy**

Instalační CD programu Mathematica je v knihovně zdarma pro studijní účely. Podrobnosti a dokumentace na adrese [http:](http://www.wolfram.com/products/mathematica/index.html) [//www.wolfram.com/products/mathematica/index.html](http://www.wolfram.com/products/mathematica/index.html)

**KOD KOD KED KED E VAN** 

## **Alternativy**

Instalační CD programu Mathematica je v knihovně zdarma pro studijní účely. Podrobnosti a dokumentace na adrese [http:](http://www.wolfram.com/products/mathematica/index.html) [//www.wolfram.com/products/mathematica/index.html](http://www.wolfram.com/products/mathematica/index.html)

**KORKARA KERKER DAGA** 

Další podobné programy: Maple, Matlab, Octave, ...

## **Alternativy**

Instalační CD programu Mathematica je v knihovně zdarma pro studijní účely. Podrobnosti a dokumentace na adrese [http:](http://www.wolfram.com/products/mathematica/index.html) [//www.wolfram.com/products/mathematica/index.html](http://www.wolfram.com/products/mathematica/index.html)

Další podobné programy: Maple, Matlab, Octave, ...

Opensource varianta k programu Mathematica je například Sage, jehož syntaxe je založena na jazyku Python.

**KORK ERKER ADAM ADA** 

▶ Vytvoření instance:

p=MixedIntegerLinearProgram(maximization=True)

K ロ ▶ K 御 ▶ K 聖 ▶ K 聖 ▶ │ 聖 │ 約 9 (9)

#### ▶ Vytvoření instance:

p=MixedIntegerLinearProgram(maximization=True)

**KOD KOD KED KED E VAN** 

 $\triangleright$  Pojmenování vektoru proměnných ( $\triangleright$  může pracovat zaráz s více vektory proměnných): x=p.new\_variable()

#### ▶ Vytvoření instance:

p=MixedIntegerLinearProgram(maximization=True)

**KORK ERKER ADAM ADA** 

- $\triangleright$  Pojmenování vektoru proměnných ( $p$  může pracovat zaráz s více vektory proměnných):  $x=p$ .new\_variable()
- $\blacktriangleright$  Zadání cílové funkce:

```
p.set\_objective(x[1] + x[2])
```
#### ▶ Vytvoření instance:

p=MixedIntegerLinearProgram(maximization=True)

- $\triangleright$  Pojmenování vektoru proměnných ( $\triangleright$  může pracovat zaráz s více vektory proměnných):  $x=p$ .new\_variable()
- $\blacktriangleright$  Zadání cílové funkce:

```
p.set\_objective(x[1] + x[2])
```
▶ Přidání omezující podmínky:

```
p.add constraint(-3*x[1] + 2*x[2], max=10)
```
#### ▶ Vytvoření instance:

p=MixedIntegerLinearProgram(maximization=True)

**KORKARA KERKER DAGA** 

- $\triangleright$  Pojmenování vektoru proměnných ( $\triangleright$  může pracovat zaráz s více vektory proměnných):  $x=p$ .new\_variable()
- $\blacktriangleright$  Zadání cílové funkce:

```
p.set\_objective(x[1] + x[2])
```
- ▶ Přidání omezující podmínky:  $p.add_{constant(-3*x[1] + 2*x[2], max=10)}$
- ► Zadání rozsahu proměnné:

p.set\_min(x[1],None)#implicitne 0

#### ▶ Vytvoření instance:

p=MixedIntegerLinearProgram(maximization=True)

- $\triangleright$  Pojmenování vektoru proměnných ( $\triangleright$  může pracovat zaráz s více vektory proměnných):  $x=p$ .new\_variable()
- $\blacktriangleright$  Zadání cílové funkce:

```
p.set\_objective(x[1] + x[2])
```
- ▶ Přidání omezující podmínky: p.add constraint $(-3*x[1] + 2*x[2]$ , max=10)
- ► Zadání rozsahu proměnné:

p.set\_min(x[1],None)#implicitne 0

p.set  $max(x[2], 3)$ #implicitne None...+oo

**KORKARA KERKER DAGA** 

#### ▶ Vytvoření instance:

p=MixedIntegerLinearProgram(maximization=True)

- $\triangleright$  Pojmenování vektoru proměnných ( $\triangleright$  může pracovat zaráz s více vektory proměnných):  $x=p$ .new\_variable()
- $\blacktriangleright$  Zadání cílové funkce:

```
p.set\_objective(x[1] + x[2])
```
- ▶ Přidání omezující podmínky: p.add constraint $(-3*x[1] + 2*x[2]$ , max=10)
- ► Zadání rozsahu proměnné:

p.set\_min(x[1],None)#implicitne 0 p.set  $max(x[2], 3)$ #implicitne None...+oo

 $\triangleright$  Vyřešení úlohy: optimum=p.solve(solver="GLPK") #implicitne solver="Coin"

**KORK ERKER ADAM ADA** 

#### ▶ Vytvoření instance:

p=MixedIntegerLinearProgram(maximization=True)

- $\triangleright$  Pojmenování vektoru proměnných ( $\triangleright$  může pracovat zaráz s více vektory proměnných):  $x=p$ .new\_variable()
- $\blacktriangleright$  Zadání cílové funkce:

```
p.set\_objective(x[1] + x[2])
```
- ▶ Přidání omezující podmínky: p.add constraint $(-3*x[1] + 2*x[2]$ , max=10)
- ► Zadání rozsahu proměnné:

p.set\_min(x[1],None)#implicitne 0 p.set  $max(x[2], 3)$ #implicitne None...+oo

- ▶ Vyřešení úlohy: optimum=p.solve(solver="GLPK") #implicitne solver="Coin"
- $\triangleright$  Získání hodnoty x1=p.get values(x[1])

Sage – jednoduchý příklad Lineární program:

$$
Maximalizuj: 2x1 + x2 \t\t (1)Za podmínek: 3x1 + 4x2 \le 2.5 \t\t (2)
$$

$$
0.5 \leq 1.5x_1 + 0.5x_2 \leq 4 \qquad \qquad (3)
$$

$$
x_1, x_2 \geq 0 \tag{4}
$$

#### Sage kód:

p=MixedIntegerLinearProgram(maximization=True) x=p.new\_variable() p.set objective $(2*x[1]+x[2])$  $p.add constant(3*x[1]+4*x[2],max=2.5)$ p.add constraint $(1.5*x[1]+0.5*x[2]$ , max=4, min=0.5) print  $str(p,solve()) + "!++str(p,qet values(x))$ 

#### Vypíše:

1.66666666667:{1: 0.83333333333333326, 2: 0.0}

### **Odkazy**

#### Web Sage (+webový klient):

<http://www.sagemath.org/> <http://www.sagenb.org/>

#### Dokumentace (průvodce k (celočíselnému) LP + reference k MixedIntegerLinearProgram):

[http://www.sagemath.org/doc/thematic\\_tutorials/](http://www.sagemath.org/doc/thematic_tutorials/linear_programming.html) [linear\\_programming.html](http://www.sagemath.org/doc/thematic_tutorials/linear_programming.html)

**KORKARA KERKER DAGA** 

<http://www.sagemath.org/doc/reference/sage/numerical/mip.html>

AMPL je modelovací jazyk pro matematické programování. Možnosti AMPL sahají až za lineární programování.

**K ロ X (日) X 제공 X 제공 X 기능 및 X 이익(N)** 

### Příklad

Továrna produkuje dva druhy barev - modrou a zlatou. Je možné vyrobit 40 litrů modré barvy za hodinu nebo 30 litrů zlaté barvy. Modrá barva se prodává za 10 Kč/litr, zlatá 15 Kč/litr. Není možné prodat více než 1000 litrů modré barvy a 860 litrů zlaté barvy za týden. Pracovní týden má 40 hodin.

**KOD KOD KED KED E VAN** 

### Příklad

Továrna produkuje dva druhy barev - modrou a zlatou. Je možné vyrobit 40 litrů modré barvy za hodinu nebo 30 litrů zlaté barvy. Modrá barva se prodává za 10 Kč/litr, zlatá 15 Kč/litr. Není možné prodat více než 1000 litrů modré barvy a 860 litrů zlaté barvy za týden. Pracovní týden má 40 hodin.

**KORK ERKER ADAM ADA** 

```
max 10m + 15z
\frac{1}{40}m + \frac{1}{30}z \le 400 \le m \le 10000 < z < 860
```
### AMPL program

Vstup:

var m;

var z;

```
maximize profit: 10*m + 15*z;
subject to time: (1/40)*m + (1/30)*z \le 40;subject to m_limit: 0 \le m \le 1000;
subject to z_limit: 0 \le z \le 860;
```
**KORKARYKERKE PORCH** 

### AMPL program

Vstup:

var m;

var z:

```
maximize profit: 10*m + 15*z;
subject to time: (1/40) *m + (1/30) *z \le 40;
subject to m_limit: 0 \le m \le 1000;
subject to z limit: 0 \le z \le 860;
```
Výstup:

MINOS 5.51: optimal solution found. 2 iterations, objective 17433.33333 : varname v a r := 1 ' ' paint [ ' blue '] ' ' 453.333  $2$  ''  $\alpha$  paint [' $\alpha$ old']'' 860

## shrnut´ı

- ► Klíčové slovo **var** uvozuje proměnné
- $\triangleright$  Vše musí být pojmenované(poměnné, cílová funkce, pomínky), jména musejí být jedinečná
- $\blacktriangleright$  Vše končí středníkem
- $\triangleright$  AMPL je case-sensitive
- $\blacktriangleright$  Lze mít program i data v jednom souboru(jako výše), ale je také možno tyto části oddělit(program \*.mod, data \*.dat). Webové řešiče chtějí oddělené soubory.

**KORK ERKER ADAM ADA** 

## Složitější problém

- *n* počet barev
- *t* pracovních hodin
- *p<sup>i</sup>* zisk z prodeje jednoho litru *i*-te barvy ´
- r<sub>i</sub> rychlost výroby *i*-té barvy(v litrech za hodinu)
- *m*<sub>i</sub> maximální množství vyrobené(prodané) *i*-té barvy

**KOD KARD KED KED BE YOUR** 

## Odpovídající program

```
param n ;
param t ;
param p\{i \text{ in } 1..n\};param r\{i in 1..n};
param m\{i \text{ in } 1..n\};
var paint{i in 1..n}; #n barev
maximize profit: sum{i in 1..n}
            p[i]*paint[i];subject to time: sum{i in 1..n}
             (1/r[i]) * paint[i] \leq t;
subject to capacity {i in 1..n }:
            0 \leq paint [i] \leq m[i];
```
#### Data programu

```
paran n := 2;
param t := 40;
param p:= 1 10 2 15;
param r := 140250;
param m:= 1 1000 2 860;
```
K ロ > K 個 > K 差 > K 差 > → 差 → の Q Q →

#### Data programu

```
paran n := 2;
param t := 40;
param p := 1 10 2 15;
param r := 1 40 2 50;
param m:= 1 1000 2 860;
# parametry lze zadávat chytřeji
param: p \nvert m :=1 10 40 1000
2 15 30 860;
```
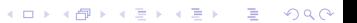

### Další možnosti

Množina (set P) - namísto i in 1..n lze psát i in P

K ロ ▶ K @ ▶ K 할 > K 할 > 1 할 > 9 Q Q\*

```
Další možnosti
```

```
Množina (set P) - namísto i in 1..n lze psát i in P
```

```
set P:
param t ;
param p\{i \text{ in } P\};
param r\{i in P\};
param m\{ i in P\};
var paint\{ i in P \};
maximize profit: sum{i in P}
          p[i]*p aint [i];
subject to time: sum{i in P}
          (1/r[i]) * paint[i] < = t;
subject to capacity {i in P}:
          0 \leq paint [i] \leq m[i];
```
**KORKARA KERKER DAGA** 

```
Další možnosti
```

```
Množina (set P) - namísto i in 1..n lze psát i in P
```

```
set P:
param t ;
param p\{i \text{ in } P\};
param r\{i in P\};
param m\{ i in P\};
var paint\{ i in P \};
maximize profit: sum{i in P}
          p[i]*p aint [i];
subject to time: sum{i in P}
          (1/r[i]) * paint[i] < = t;
subject to capacity {i in P}:
          0 \leq paint [i] \leq m[i];
```
**KOD KARD KED KED BE YOUR** 

set  $P := b$ lue gold; param  $t := 40$ ;

Omezení na proměnné:

- $\blacktriangleright$  nerovnostmi
- ► celočíselné var x integer

K ロ ▶ K @ ▶ K 할 ▶ K 할 ▶ 이 할 → 9 Q Q →

 $\blacktriangleright$  binární - var y binary

#### Zkuste si AMPL na webu:

<http://www.ampl.com/TRYAMPL/startup.html> nebo lokálně (GNU řešení):

**KOD KOD KED KED E VAN** 

glpsol --mps

#### Dalši informace o AMPL:

<http://www.ampl.com/REFS/amplmod.pdf>

GNU Linear Programming Kit (GLPK) je knihovna napsaná v jazyce ANSI C, která umí řešit úlohy lineárního a celočíselného lineárního programování.

**KORK ERKER ADAM ADA** 

GNU Linear Programming Kit (GLPK) je knihovna napsaná v jazyce ANSI C, která umí řešit úlohy lineárního a celočíselného lineárního programování.

K řešení úlohy lineárního programování používá simplexovou metodu a metody vnitřního bodu a pro celočíselne LP používá branch-and-bound a Gomory cutting-plane.

**KORK ERKER ADAM ADA** 

GNU Linear Programming Kit (GLPK) je knihovna napsaná v jazyce ANSI C, která umí řešit úlohy lineárního a celočíselného lineárního programování.

K řešení úlohy lineárního programování používá simplexovou metodu a metody vnitřního bodu a pro celočíselne LP používá branch-and-bound a Gomory cutting-plane.

**KORK ERKER ADAM ADA** 

Příklad

*GNU Linear Programming Kit (GLPK)* je knihovna napsana v ´ jazyce ANSI C, která umí řešit úlohy lineárního a celočíselného lineárního programování.

K řešení úlohy lineárního programování používá simplexovou metodu a metody vnitřního bodu a pro celočíselne LP používá branch-and-bound a Gomory cutting-plane.

**KORK ERKER ADAM ADA** 

Příklad

Nejprve je nutné inkludovat soubor glpk.h.

```
#include < stdio.h>#include \ltstdlib.h>
#include \langleglpk.h\rangle
```
## Vytvoření úlohy

Vytvoříme hlavní objekt pro naši úlohu a přiřadíme ji jméno.

**KORK ERKER ADAM ADA** 

```
int main ( void )
\{ alp prob *lp ;
lp = glp_c\text{create\_prob}();
glp_set_prob_name(lp, "sample");
```
Vytvoříme hlavní objekt pro naši úlohu a přiřadíme ji jméno.

**KORKARA KERKER DAGA** 

```
int main ( void )
\{ g | p _{p} p \} \{ | p \}lp = qlp_c reate prob();
qlp set prob name (|p \, \rangle " sample ");
```
V naší úloze budeme maximalizovat.

```
g/p set objdir(lp, GLP MAX);
```
Budeme mít tři podmínky.

```
glp\_add\_rows (lp, 3);
```
Budeme mít tři podmínky.

 $q/p$  add rows  $($ lp,  $3)$ ;

První podmínce přiřadíme symbolický název (pomocnou proměnnou) "p".

**KORKARYKERKE PORCH** 

```
qlp_set_row_name(lp, 1, "p");
```
Budeme mít tři podmínky.

 $q/p$  add rows  $($ lp,  $3)$ ;

První podmínce přiřadíme symbolický název (pomocnou proměnnou) "p".

 $qlp_set-row_name ( lp, 1, "p")$ ;

První podmínka bude  $x_1 + x_2 + x_3 < 100$ , a proto nastavíme nerovnost a pravou stranu.

```
q/p set row bnds (lp, 1, GLP UP, 0.0, 100.0);
```
Budeme mít tři podmínky.

 $q/p$  add rows  $($ lp,  $3)$ ;

První podmínce přiřadíme symbolický název (pomocnou proměnnou) "p".

 $qlp_set-row_name ( lp, 1, "p")$ ;

První podmínka bude  $x_1 + x_2 + x_3 < 100$ , a proto nastavíme nerovnost a pravou stranu.

 $q/p$  set row bnds ( $lp$ , 1, GLP UP, 0.0, 100.0);

Analogicky nastavíme druhou a třetí podmínku.

 $q/p$  set row name ( $|p, 2, 2, 3$ );  $g/p\_set\_row\_bnds$  (lp, 2, GLP $\_UP$ , 0.0, 600.0);  $glp_set_row_name (lp, 3, "r")$ ;  $g/p$  set row bnds ( $lp$ , 3, GLP UP, 0.0, 300.0);

Budeme mít tři proměnné (sloupce).  $g/p$  add cols ( $lp$ , 3);

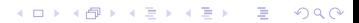

```
Budeme mít tři proměnné (sloupce).
g/p add cols (lp, 3);
První proměnnou pojmenujeme x<sub>1</sub>.
g/p set col name (lp, 1, "x1");
```
**KOD KOD KED KED E VAN** 

```
Budeme mít tři proměnné (sloupce).
```

```
g/p add cols (lp, 3);
```
První proměnnou pojmenujeme x<sub>1</sub>.

```
g/p set col name (lp, 1, "x1");
```
Proměnná x<sub>1</sub> je omezena jen zdola a to nulou (je nezáporná).

**KORKARA KERKER DAGA** 

```
g/p\_set\_col\_bnds (lp, 1, GLP\_LO, 0.0, 0.0);
```
Budeme mít tři proměnné (sloupce).

```
g/p add cols (lp, 3);
```
První proměnnou pojmenujeme x<sub>1</sub>.

```
g/p set col name (lp, 1, "x1");
```
Proměnná x<sub>1</sub> je omezena jen zdola a to nulou (je nezáporná).

 $g/p\_set\_col\_bnds$  ( $lp, 1, GLP\_LO, 0.0, 0.0$ );

Analogicky nastavíme druhou a třetí proměnnou.

g  $|p$  set col name  $(\ln 2, \sqrt{2})$ ;  $q$ |p set col bnds ( $|p, 2, GLPLO, 0.0, 0.0$ );  $g/p$  set col name ( $lp$ , 3, "x3");  $q$  |p set col bnds ( $|p, 3, GLPLO, 0.0, 0.0$ );

#### Cílová funkce

```
Cílová funkce je 10x_1 + 6x_2 + 4x_3.
g/p set -obj coef (lp, 1, 10.0);
```

```
g/p set obj coef (lp, 2, 6.0);
q \mid p \mid set q \mid p \mid coef (|p \mid 3, 4,0);
```
**KORKARA KERKER DAGA** 

### Matice "A"

GLPK používá řídké matice, a proto pro každý nenulový prvek *A*<sub>i</sub>, musíme do pole řádkových indexů ia uložit *i*, do pole sloupcových indexů ar uložit *j* a do pole hodnot ar uložit *A<sub>i,j</sub>.* 

**KOD KOD KED KED E VAN** 

### Matice "A"

GLPK používá řídké matice, a proto pro každý nenulový prvek *A*<sub>i</sub>, musíme do pole řádkových indexů ia uložit *i*, do pole sloupcových indexů ar uložit *j* a do pole hodnot ar uložit *A<sub>i,j</sub>.*  $x_1 + x_2 + x_3 \le 100$  $10x_1 + 4x_2 + 5x_3 < 600$  $2x_1 + 2x_2 + 6x_3 < 300$ 

**KOD KARD KED KED BE YOUR** 

### Matice "A"

GLPK používá řídké matice, a proto pro každý nenulový prvek *A*<sub>i</sub>, musíme do pole řádkových indexů ia uložit *i*, do pole sloupcových indexů ar uložit *j* a do pole hodnot ar uložit *A<sub>i,j</sub>.*  $x_1 + x_2 + x_3 \le 100$  $10x_1 + 4x_2 + 5x_3 < 600$  $2x_1 + 2x_2 + 6x_3 < 300$ 

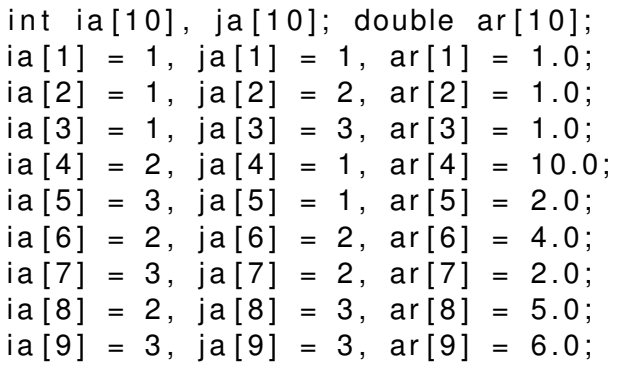

Hodnoty matice A jsou uloženy v polích ia, ja, ar, které jsou indexovány od 1 a máme 9 nenulových prvků matice A.

**KOD KOD KED KED E VAN** 

g  $|p|$  load matrix ( $|p, 9, ia, ia, ar$ );

## Simplexová metoda

Spustíme simplexovou metodu.  $g/p$  simplex ( $lp$ , NULL);

K ロ ▶ K @ ▶ K 할 ▶ K 할 ▶ 이 할 → 9 Q Q →

## Simplexová metoda

Spustíme simplexovou metodu.

 $q/p$  simplex ( $lp$ , NULL);

Druhým argumentem můžou být kontrolní parametry:

- $\triangleright$  množství informací vypisovaných na terminál,
- $\blacktriangleright$  typ simplexové metody,
- $\blacktriangleright$  pivotovací pravidlo,
- $\triangleright$  maximální čas pro výpočet,
- $\triangleright$  ošetřování numerické nestability Gaussovské eliminace

**KORK ERKER ADAM ADA** 

 $\blacktriangleright$  a další.

## Simplexová metoda

Spustíme simplexovou metodu.

 $q/p$  simplex ( $lp$ , NULL);

Druhým argumentem můžou být kontrolní parametry:

- $\triangleright$  množství informací vypisovaných na terminál,
- $\blacktriangleright$  typ simplexové metody,
- $\blacktriangleright$  pivotovací pravidlo,
- $\triangleright$  maximální čas pro výpočet,
- $\triangleright$  ošetřování numerické nestability Gaussovské eliminace

**KORK ERKER ADAM ADA** 

 $\blacktriangleright$  a další.

Návratová hodnota určuje, jak výpočet skončil.

## Získání výsledků

Optimální hodnota cílové funkce.

```
double z = g/p.get(obj_val(lp));
```
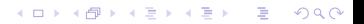

## Získání výsledků

Optimální hodnota cílové funkce.

```
double z = q/p_q e t_q b j_v a l (lp);
```
Optimální vrchol.

double  $x1 = g/p.get-col-prim (lp, 1),$  $x2 = g/p.get-col-prim (lp, 2),$  $x3 = g/p\_get\_col\_prim (lp, 3);$ 

**KORKARA KERKER DAGA** 

### Získání výsledků

Optimální hodnota cílové funkce.

```
double z = q/p_q e t_q b j_v a l (lp);
```
Optimální vrchol.

double  $x1 = g/p.get-col-prim (lp, 1),$  $x2 = g/p.get-col-prim (lp, 2),$  $x3 = g/p\_get\_col\_prim (lp, 3);$ 

Výpis výsledků.

$$
\begin{array}{lll}\n\text{printf ("} \, nz = \%g; \ x1 = \%g; \ x2 = \%g; \ x3 = \%g \, n", \\
 & z, \ x1, \ x2, \ x3);\n\end{array}
$$

**KORKARA KERKER DAGA** 

#### Konec

Zrušíme objekt úlohy LP glp\_delete\_prob(lp);

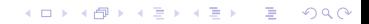

#### Konec

```
Zrušíme objekt úlohy LP
g/p delete prob(lp);
```
K ロ ▶ K @ ▶ K 할 ▶ K 할 ▶ 이 할 → 9 Q Q →

```
a zkončíme.
```

```
return 0;
}
```
#### Kompilace

Náš soubor example.c zkompilujeme příkazem gcc −c example . c

KO K K O K X 3 K X 3 K X X X X X X X X 3 K

### **Kompilace**

```
Náš soubor \alpha example.c zkompilujeme příkazem
```

```
gcc −c example . c
```
a při linkování musíme přilinkovat matematickou a GLPK knihovnu.

K ロ ▶ K @ ▶ K 할 ▶ K 할 ▶ 이 할 → 9 Q Q →

```
gcc example .o -lglpk -lm -o example
```
### Vystup z programu ´

 $*$  0: obj = 0.000000000e+00 infeas = 0.000e+00 (0)  $*$  2: obj = 7.3333333338+02 infeas = 0.000e+00 (0) OPTIMAL SOLUTION FOUND

 $z = 733.333$ ;  $x1 = 33.3333$ ;  $x2 = 66.6667$ ;  $x3 = 0$ 

K ロ ▶ K @ ▶ K 할 ▶ K 할 ▶ 이 할 → 9 Q Q →

### Vystup z programu ´

 $*$  0: obj = 0.000000000e+00 infeas = 0.000e+00 (0)  $* 2:$  obj = 7.3333333338+02 infeas = 0.000e+00 (0) OPTIMAL SOLUTION FOUND

 $z = 733.333$ ;  $x1 = 33.3333$ ;  $x2 = 66.6667$ ;  $x3 = 0$ 

Průběžné výstupy funkce  $q \text{lpk}\_ \text{simplex}$  mají tvar nnn:  $obj = XXX$  infeas = yyy (ddd)

nnn Pořadové číslo kroku simplexové metody.

- xxx Aktualní hodnota cílové funkce.
- yyy Numerická nepřesnost.
- ddd Aktuální počet pevných bázických proměnných.

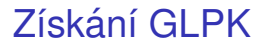

#### Hlavní stránka GLPK

<http://www.gnu.org/software/glpk/>

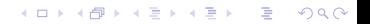

### Získání GLPK

#### Hlavní stránka GLPK <http://www.gnu.org/software/glpk/>

#### GLPK je ve všech běžných Linuxových distribucích a verze pro windows je na

**KOD KOD KED KED E VAN** 

<http://gnuwin32.sourceforge.net/packages/glpk.htm>.

### Získání GLPK

#### Hlavní stránka GLPK <http://www.gnu.org/software/glpk/>

#### GLPK je ve všech běžných Linuxových distribucích a verze pro windows je na

**KORKARA KERKER DAGA** 

<http://gnuwin32.sourceforge.net/packages/glpk.htm>.

Licence: GNU General Public License